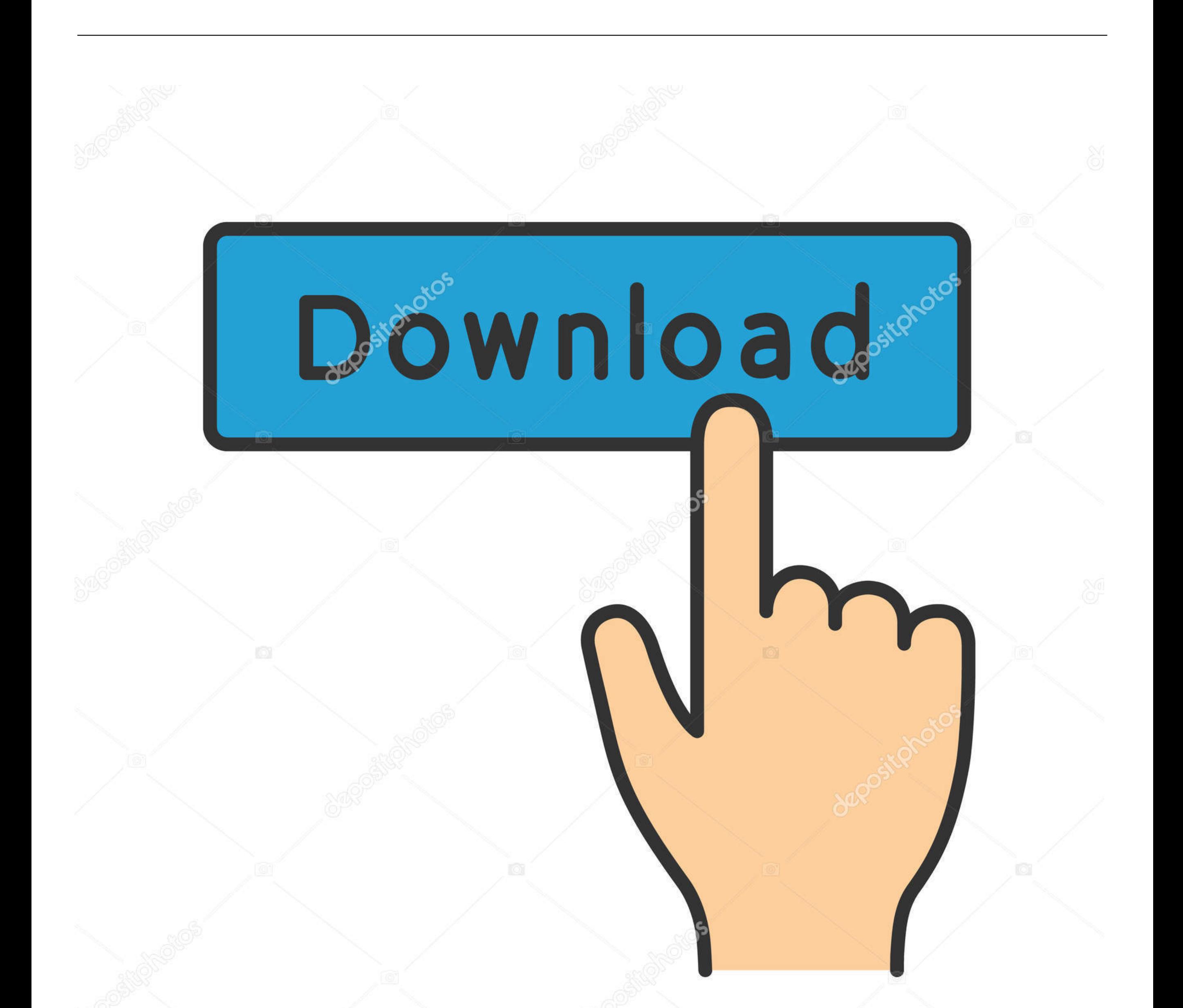

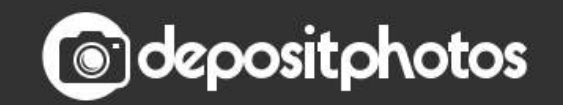

www.depositphotos.com Image ID: 211427236

## [Microsoft Remote Desktop Windows 10 To Mac](https://geags.com/1vlhxo)

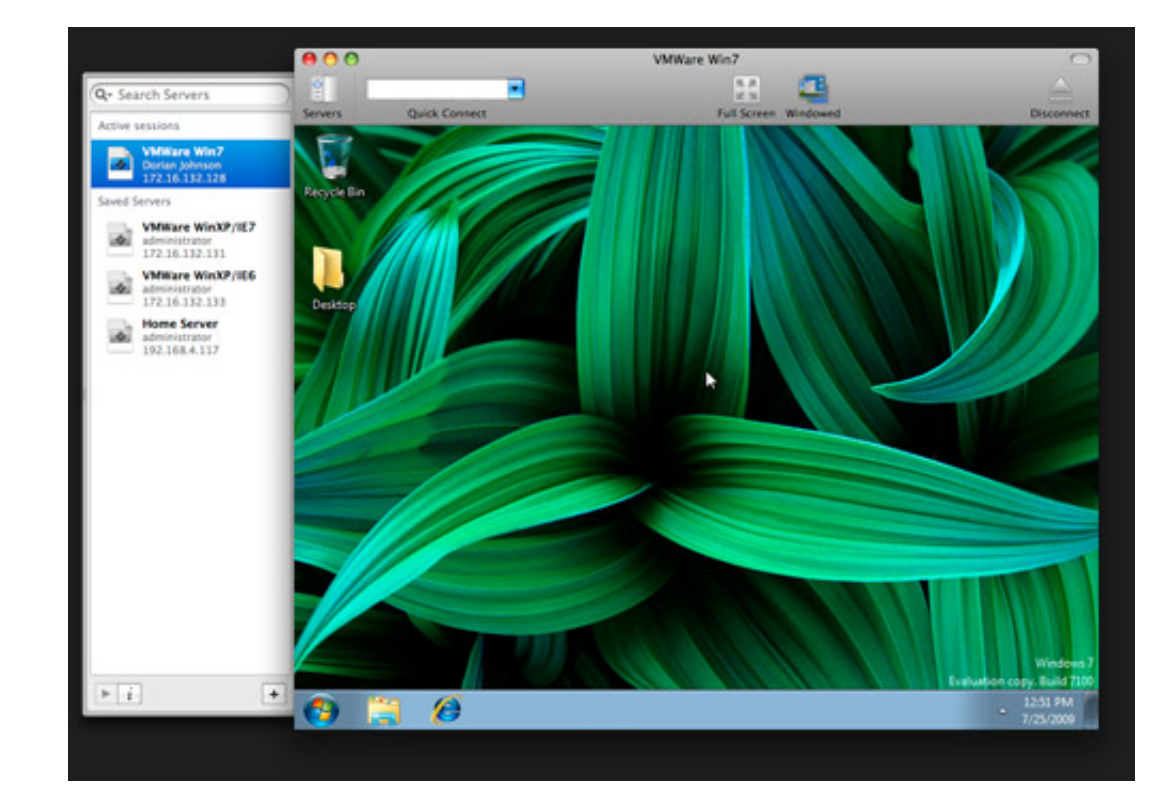

[Microsoft Remote Desktop Windows 10 To Mac](https://geags.com/1vlhxo)

 $1/3$ 

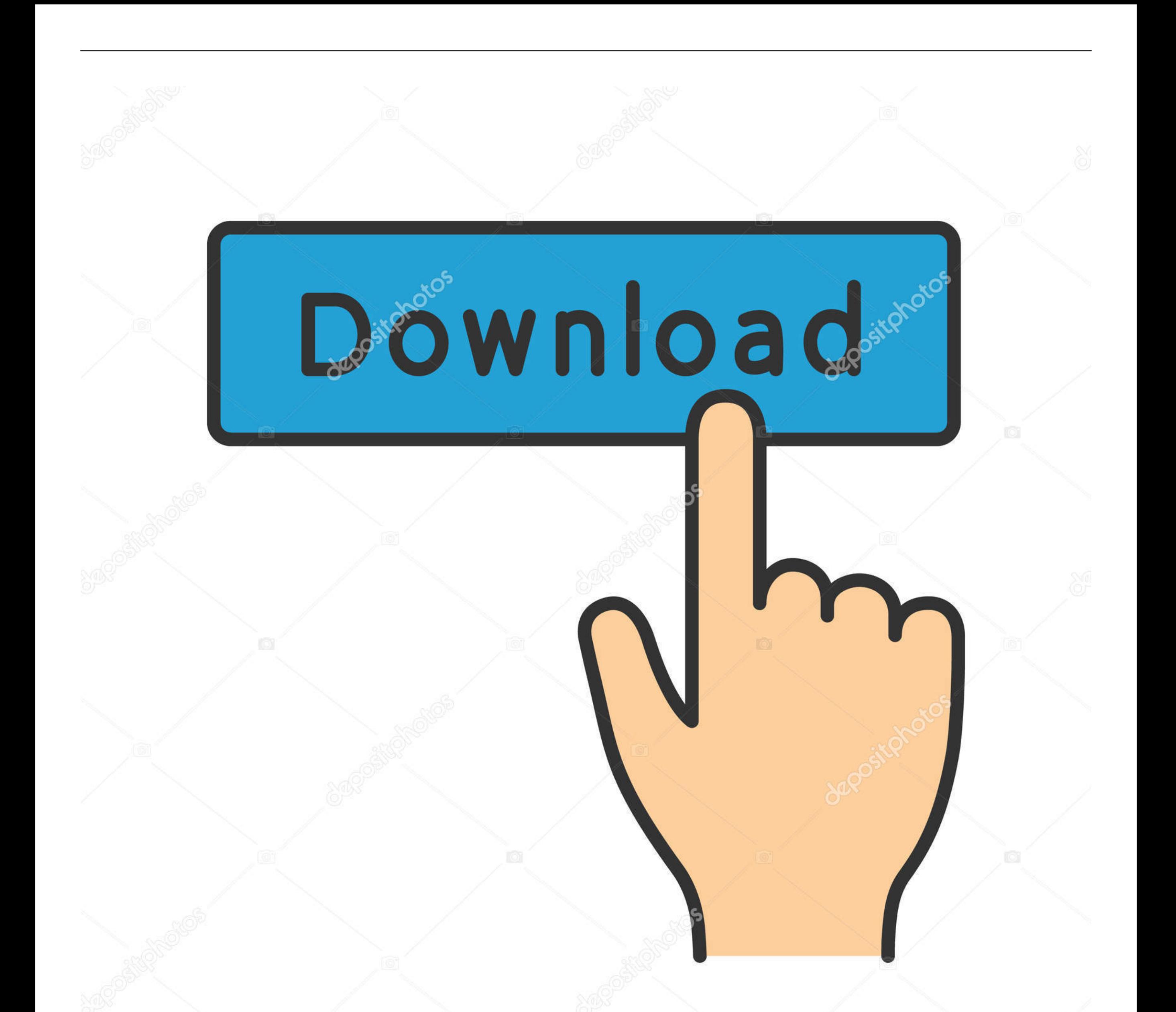

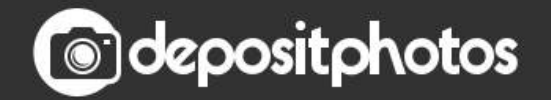

Image ID: 211427236 www.depositphotos.com

 $\overline{2/3}$ 

Applies To: Windows 10, Windows 8 1, Windows Server 2012 R2, Windows Server 2016You can use the Remote Desktop client for Mac to work with Windows apps, resources, and desktops from your Mac computer.. 1, Windows 10 Team (Surface Hub), HoloLens See screenshots, read the latest customer reviews, and compare ratings for Microsoft Remote Desktop.. Test-drive new features by downloading our preview app here: beta client release notes.. Mi Remote Desktop Mac To Windows 10Microsoft Remote Desktop Windows 10 To Mac AirMicrosoft Remote Desktop Windows 10 To Mac FreeMicrosoft Remote Desktop 8 Mac -->Microsoft Remote Desktop Mac To Windows 10Read reviews, compare customer ratings, see screenshots, and learn more about Microsoft Remote Desktop 10.

Mar 27, 2020 In Remote Desktop Connection, type the name of the PC you want to connect to (from Step 1), and then select Connect.. NoteCurious about the new releases for the macOS client? Check out What's new for Remote Desktop on Mac?The Mac client runs on computers running macOS 10.

microsoft remote desktop windows, microsoft remote desktop windows 7, microsoft remote desktop windows 10 multiple monitors, microsoft remote desktop windows 8, microsoft remote remote desktop windows 8, microsoft remote desktop windows to mac, microsoft remote desktop windows virtual desktop, microsoft remote desktop windows 10 android, microsoft remote desktop windows 10 pro, microsoft remote desktop windows server 2019

1934-11-5 Download this app from Microsoft Store for Windows 10, Windows 8 1, Windows 10 Mobile, Windows Phone 8.. 10 and newer The information in this article applies primarily to the full version of the Mac client - the available in the Mac AppStore.. Download Microsoft Remote Desktop 10 for macOS 10 12 or later and enjoy it on your Mac.. On your Windows, Android, or iOS device: Open the Remote Desktop app (available for free from Microso Store, Google Play, and the Mac App Store), and add the name of the PC that you want to connect to (from Step 1).. Get the Remote Desktop client

## **microsoft remote desktop windows**

Use the following information to get started - and check out the FAQ if you have questions.. I say this because most of who are using an iMac or Macbook mostly need to remote control our Windows computers but with little e can easily manage to control your Linux OS and even ChromeOS computers all with this.. Hello everyone, you can now download Microsoft Remote Desktop 10 for Mac and experience quiet honestly the best remote desktop app you use on your macOS, period.

## **microsoft remote desktop windows 10 home**

## **microsoft remote desktop windows 8**

d70b09c2d4

[http://dandadeho.tk/darbidarys/100/1/index.html/](http://dandadeho.tk/darbidarys/100/1/index.html)

[http://mausogabetlaman.tk/darbidarys35/100/1/index.html/](http://mausogabetlaman.tk/darbidarys35/100/1/index.html)

[http://tohellstoutex.cf/darbidarys2/100/1/index.html/](http://tohellstoutex.cf/darbidarys2/100/1/index.html)

 $3/3$